## **Add Occlusal Pins**

In order to reconstruct the occlusal relation set on the virtual model for the 3D-manufactured maxillary and mandibular models, so-called occlusal pins can be added in the [3D export](https://onyxwiki.net/doku.php?id=en:3d_export). To do so, the [\[Add 3D object\]](https://onyxwiki.net/doku.php?id=en:3d_export#option_53d_object) option must be activated in the [Additional objects] panel and the support objects stored in the 3D object library must be selected.

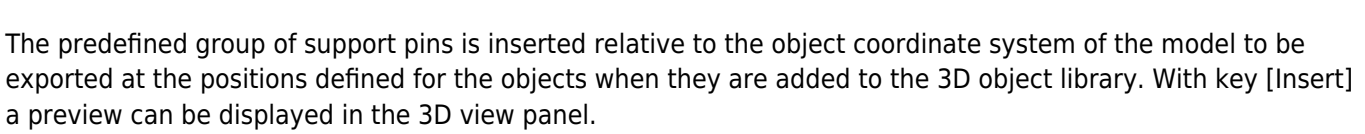

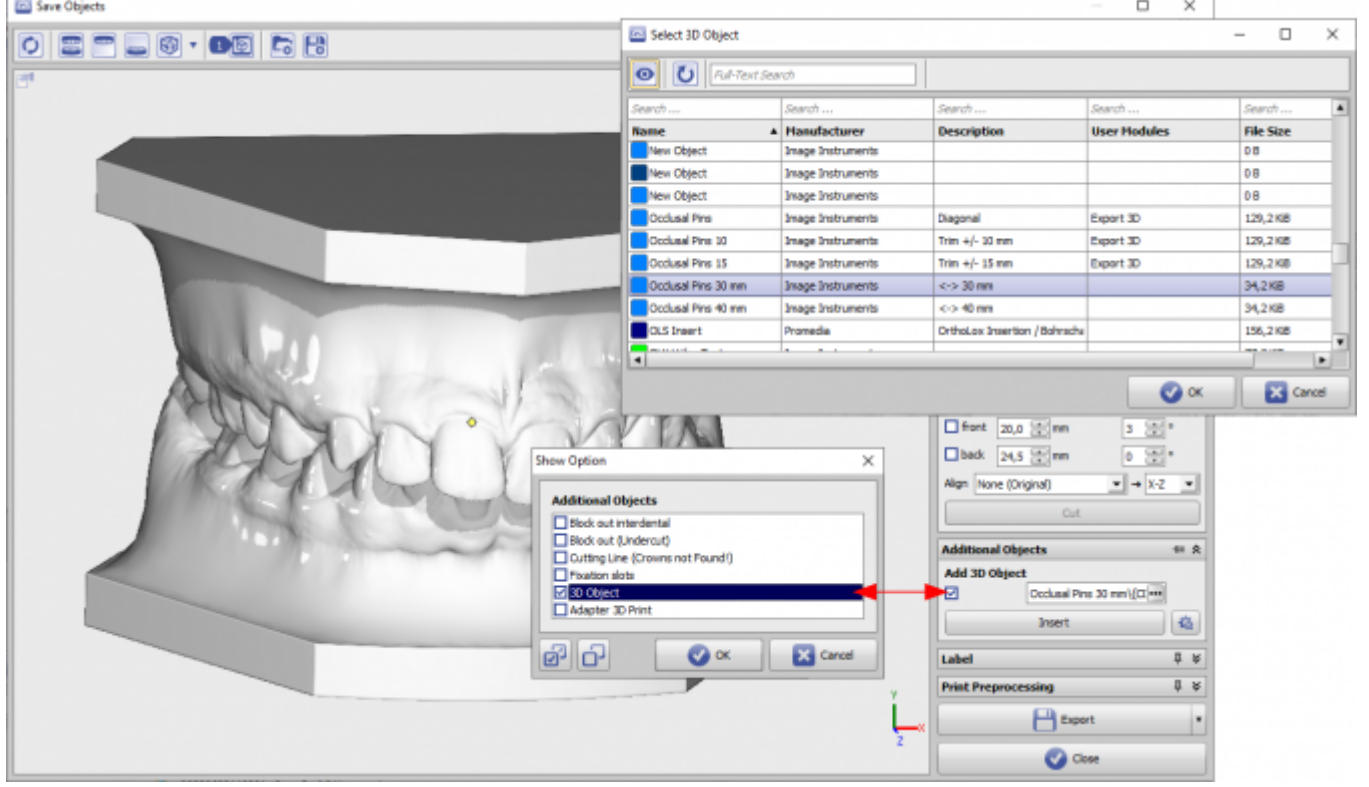

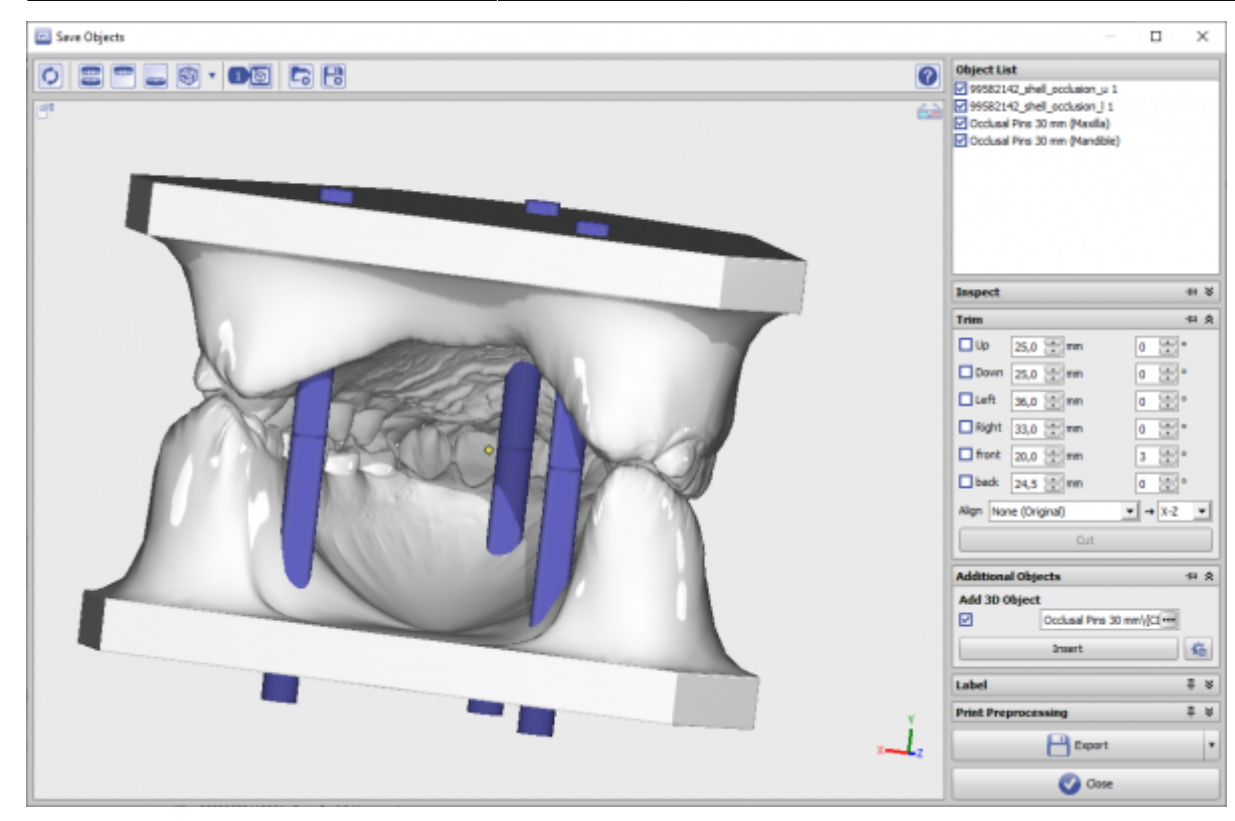

Optional trimming by trim planes in the [\[Trim\]](https://onyxwiki.net/doku.php?id=en:3d_export#panel_trim) panel is also applied to the support pins.

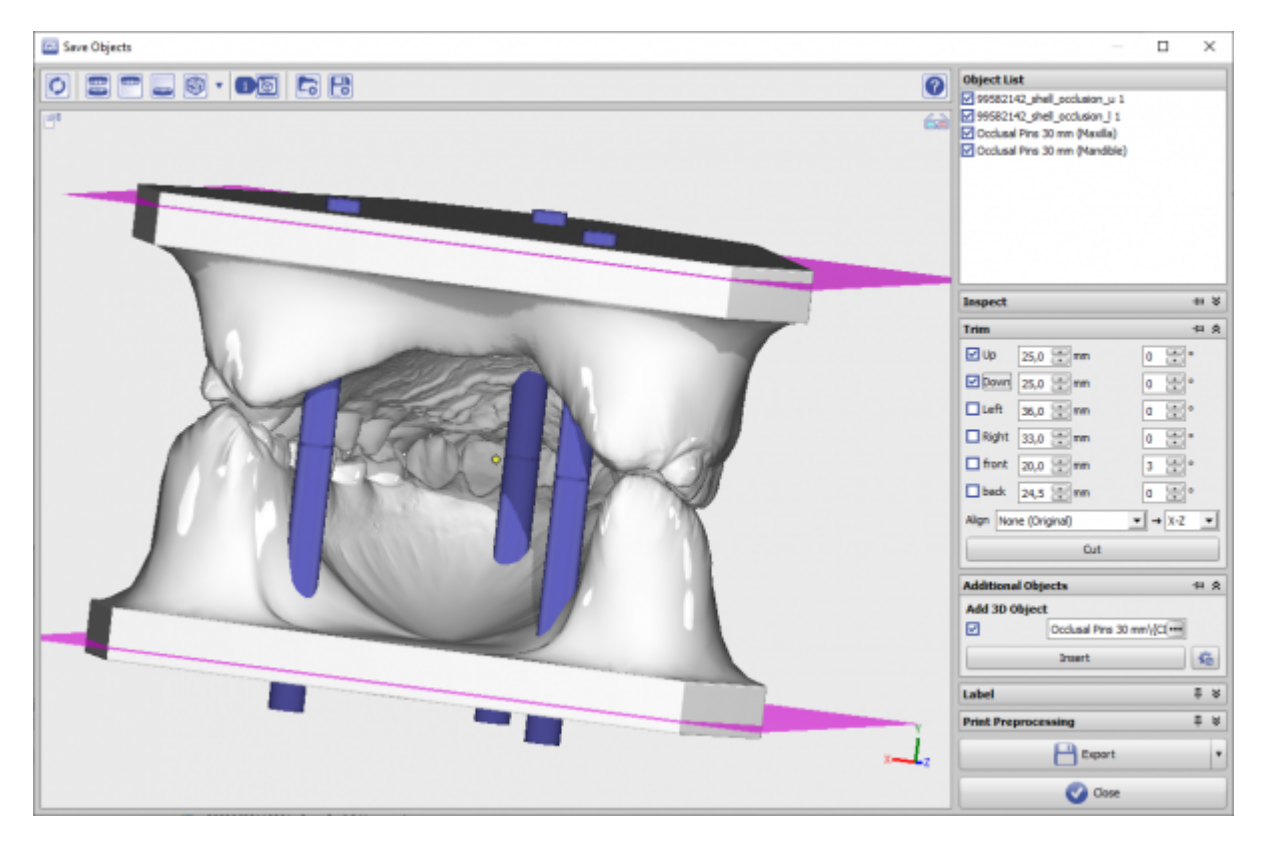

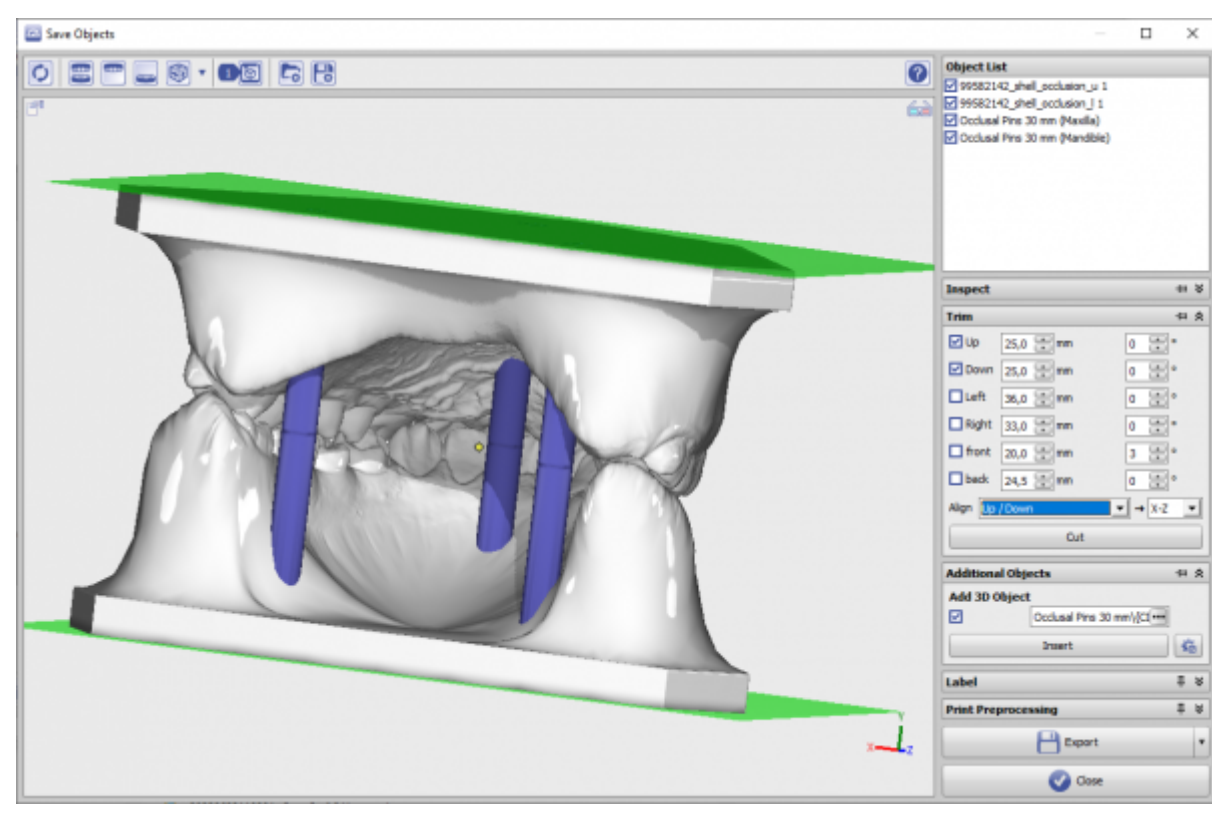

The pins are separated in the middle at height Y=0 and assigned with the related part to the maxillary or mandibular object.

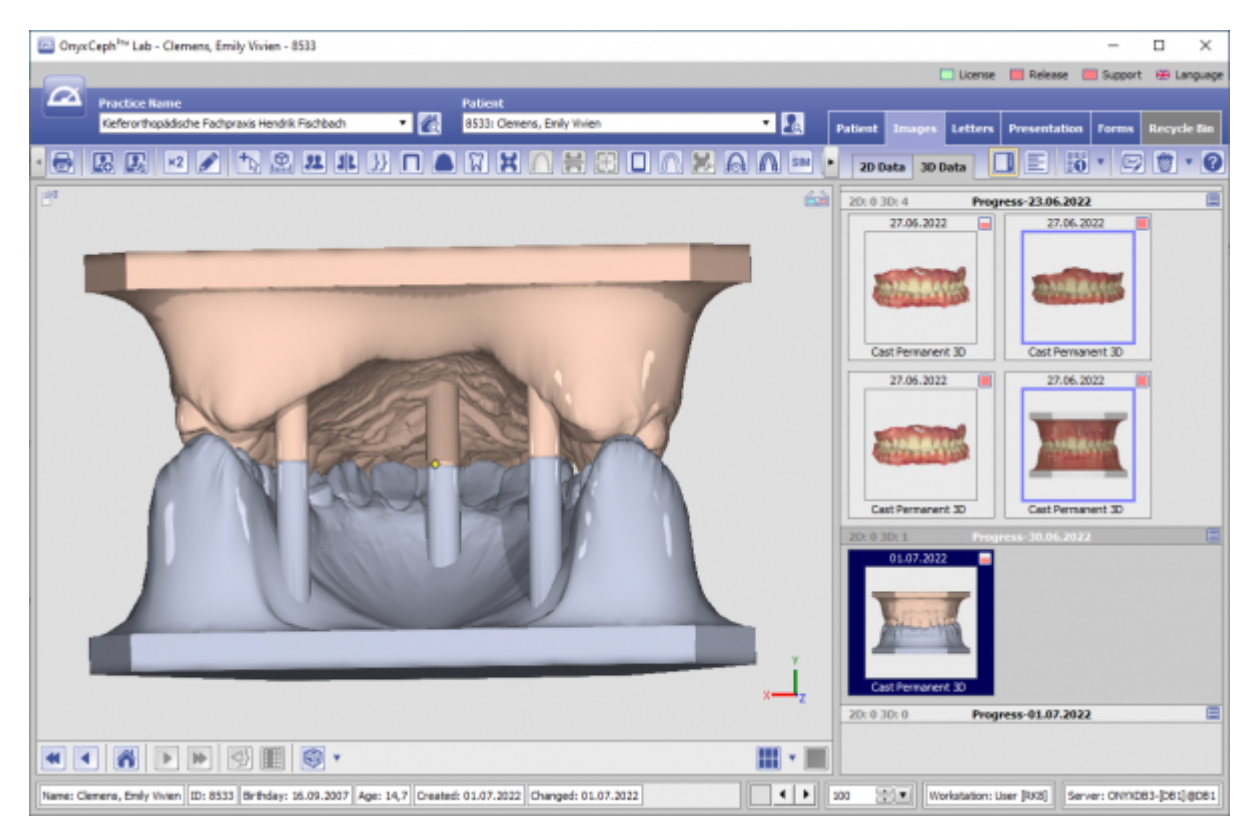

## **Links**

W [Ready-To-Use 3D Components](https://onyxwiki.net/doku.php?id=en:custom3ds)

From: <https://onyxwiki.net/> - **[OnyxCeph³™ Wiki]**

Permanent link: **[https://onyxwiki.net/doku.php?id=en:add\\_pins](https://onyxwiki.net/doku.php?id=en:add_pins)**

Last update: **2023/06/01 07:45**

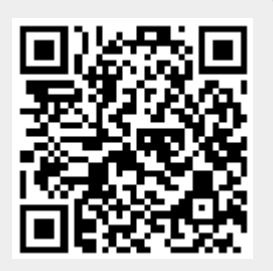